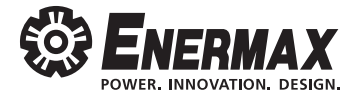

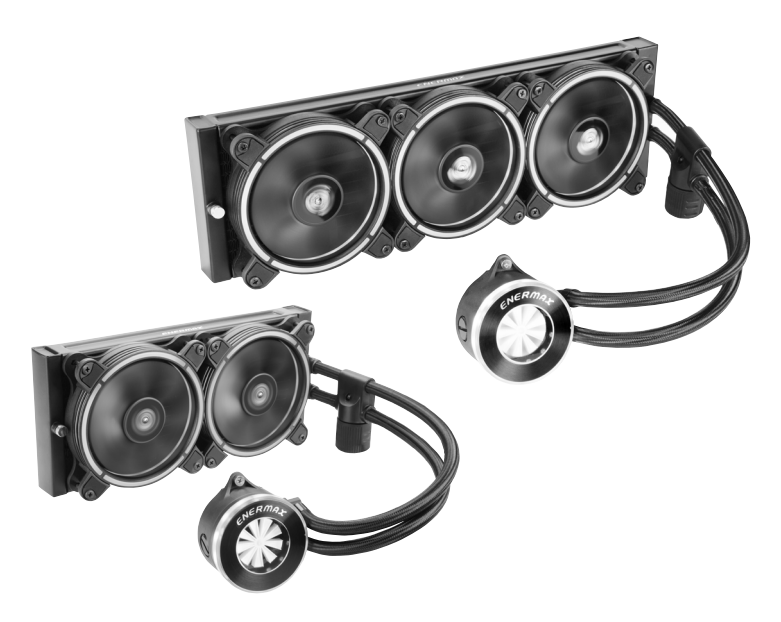

## LICFUSION A I I - I N - O N E L I Q U I D C P U C O O L E R

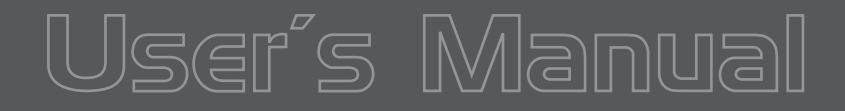

## **Index**

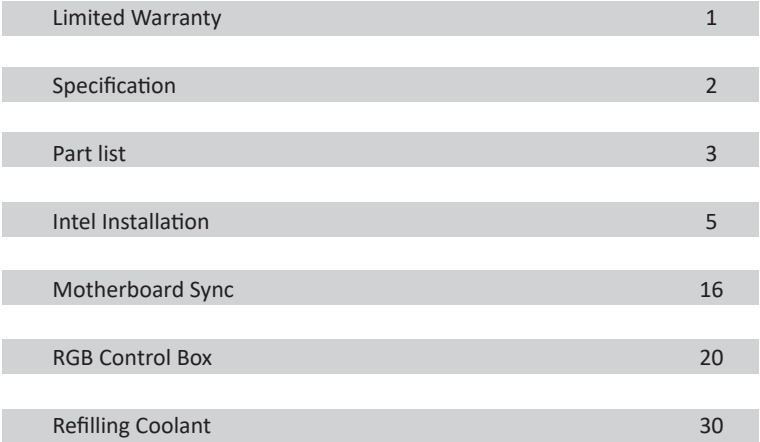

Please read this limited warranty carefully. Warranty is subject to void under following criteria:

- 1. The serial number label or warranty seal is defaced, modified, or removed.
- 2. Taking apart of the product and/or modification of any component or cable without ENERMAX's written authorization.
- 3. Ignoring connector's faulty-insertion-prevention design by attaching a connector to a device under incorrect orientation.
- 4. Damage caused by natural phenomena or uncontrollable forces, such as lightning, flooding, fire, earthquake, or misuse, abuse, negligence, accident, wear and tear, mishandling, misapplication.
- 5. ENERMAX is only liable for limited warranty service of ENERMAX product. ENERMAX is not liable for other damage or loss of time, interest, commercial opportunity due to using defect product of ENERMAX.

This ENERMAX Technology Corporation product is warranted to be free from defects in material and workmanship for a period of two (2) years from the date of purchase. ENERMAX Technology Corporation agrees to repair or replace the product, at its own option and at no charge, if, during the warranty period, it is returned to nearest ENERMAX Technology Corpora tion subsidiary/agent with all shipping charges prepaid and if inspection reveals that the product is defective. Please present the proof of purchase for requesting RMA. Charges for removing or installing the product are excluded under the terms of this warranty agreement. This warranty shall not apply to any product, which has been subject to connection to a faulty power source, alteration, negligence, or accident, or to any product, which has been installed other than in accordance with these instructions. In no event shall ENERMAX Technology Corporation, or its subsidiaries, or agents be liable for damages for a breach of warranty in an amount exceeding the purchase price of this product.

If you are uncertain whether or not your ENERMAX liquid cooler is defective, please contact your dealer/reseller for support! Web Site: http://www.enermax.com E-mail: enermax@enermax.com.tw

ENERMAX Technology Corporation, 15F-2, No. 888, Jing-Guo Road, Taoyuan City (330), Taiwan (R.O.C.), Tel. +886-3-316-1675, Fax. +886-3-346-6640

©2020 ENERMAX Technology Corporation. All rights reserved. Specifications are subject to change without prior notice. Actual product and accessories may differ from illustrations. Omissions and printing errors excepted. Content of delivery might differ in different countries or areas. Some trademarks may be claimed as the property of others. Reproduction in any manner without the written permission of ENERMAX is strictly forbidden.

## **Specification**

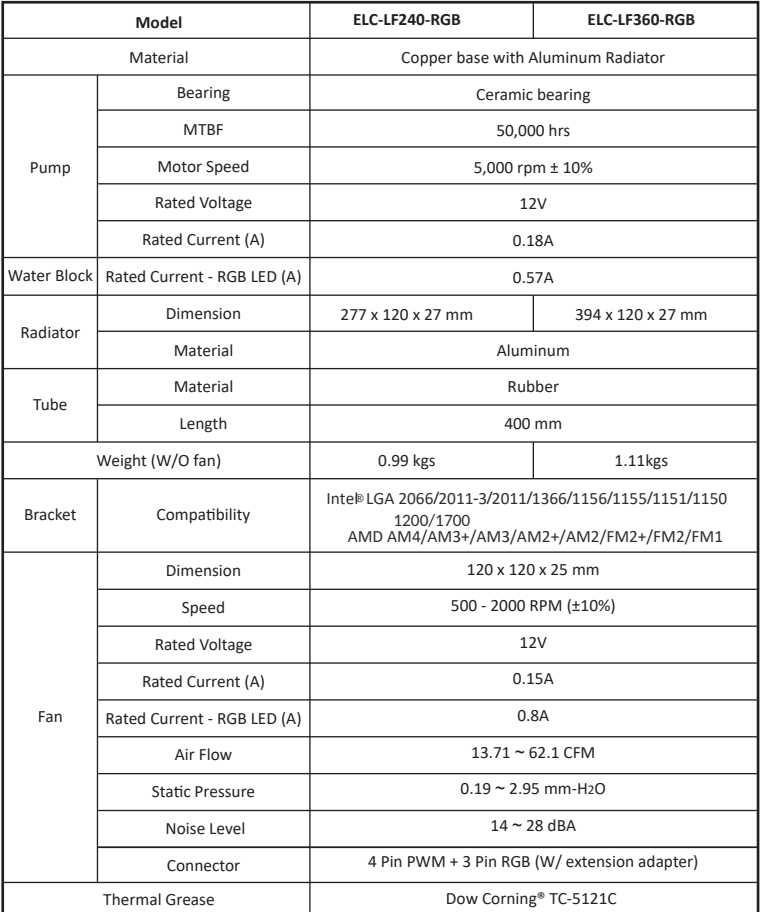

\* Some motherboard put the capacitors around the boarder of CPU bracket, please carefully install the cooler on can avoid the mechanical interference.

#### **Part List LIQFUSION 240**

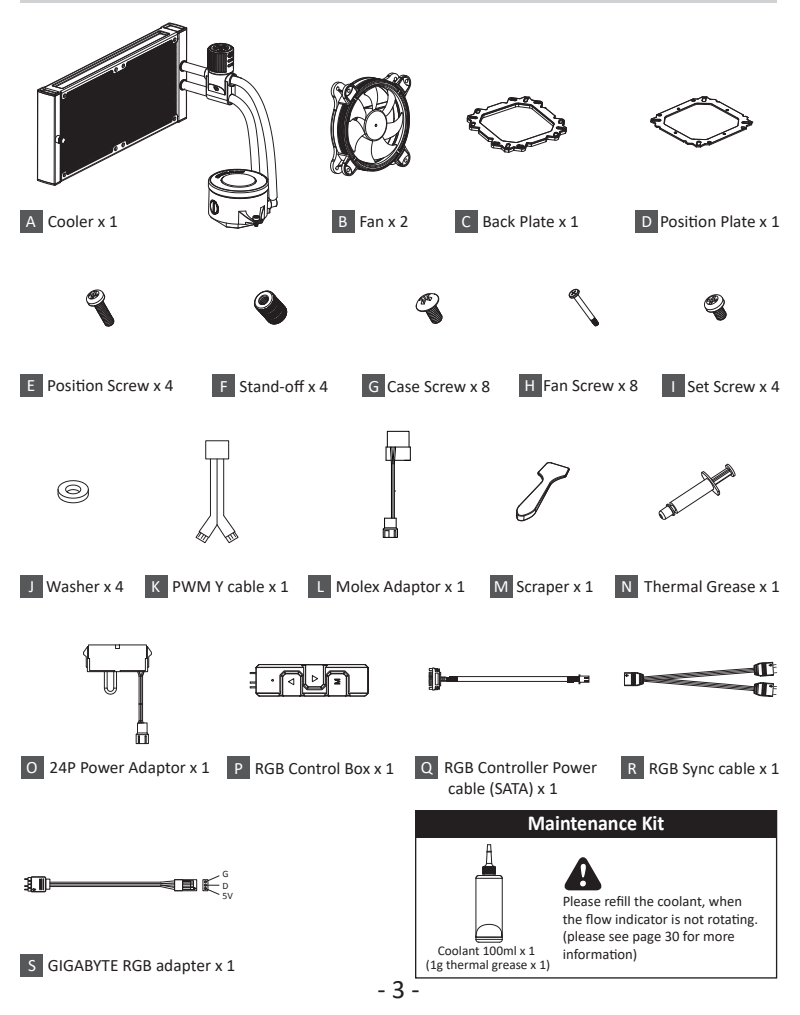

### **Part List LIQFUSION 360**

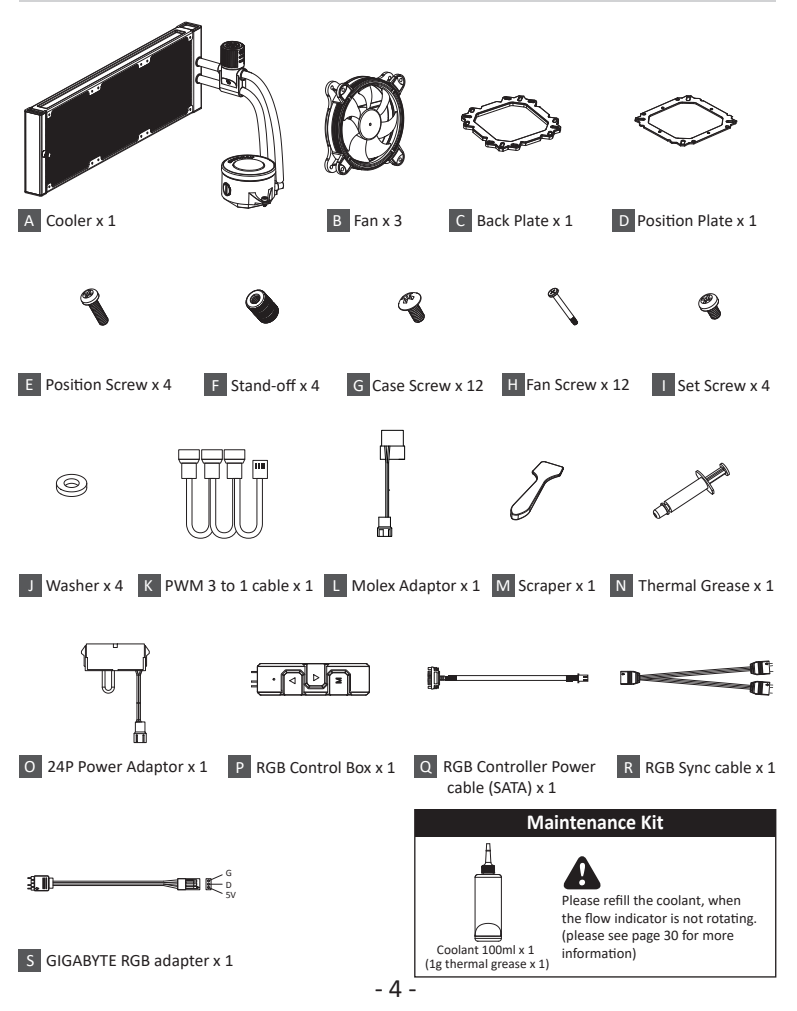

# A I I - I N - O N E L I Q U I D C P U COOLER

## Installation

### **Step 1 Installation**

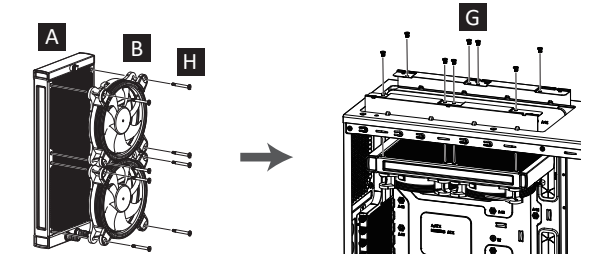

- EN Attach the fan and the radiator to the chassis
- DE Schrauben Sie den Lüfter und den Radiator am Gehäuse fest.
- FR Fixez le ventilateur et le radiateur sur le châssis
- IT Fissare la ventola e il radiatore al case
- ES Fijar el ventilador y el radiador a la caja
- PL Zamontuj wentylator i radiator na obudowie komputerowej.
- TW 安裝風扇及散熱排於機殼
- CN 将风扇以及散热排安装在机箱上
- JP ファンをラジエーターに設置してケースに取り付けて下さい。
- KR 팬과 방열기를 PC 케이스에 부착하십시오.
- ID Pasang kipas dan radiator ke casing

#### **Step 2-A-1 Installation**

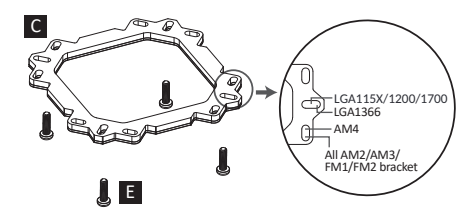

- EN Insert the position screws into the proper holes on the back plate. Then use the washers to fix the position screws. (If your CPU platform is Intel LGA 2011/2011-3/2066, please skip to step 2-B)
- DE Stecken Sie die Positionsschrauben in die entsprechenden Löcher auf der Backplate passend zu Ihrenm CPU-Sockel. (Wenn Ihr CPU-Sockel Intel LGA 2011/2011-3/2066 ist, fahren Sie bi�e mit Schritt 2-B fort).
- FR Installez les vis de position dans les trous appropriés sur la plaque arrière. Ensuite, utilisez les rondelles pour fixer les vis de position. (Si votre socket du processeur est Intel LGA 2011/2011-3/ 2066, passez à l'étape 2-B)

IT Inserire le viti di posizione nei fori appropriati sul back plate per il socket della vostra CPU (se la vostra piattaforma CPU è Intel LGA 2011/2011-3/2066 si prega di andare direttamente allo step 2-B).

- Colocar los tornillos de posición en los agujeros adecuados para el zócalo de su CPU en el back ES plate ( si la plataforma de su CPU es Intel LGA 2011/2011-3/2066 se ruega ir directamente a la fase 2-B).
- Wsuń śruby pozycjonujące do odpowiednich otworów w tylnej płytce dla odpowiedniego PL gniazda CPU. (W przypadku platformy CPU Intel LGA 2011/2011-3/2066 przejdź od razu do czynności 2-B)
- TW 在背板上依系統 CPU 腳位所標示的孔位插入定位螺絲並套上墊圈固定 (如您的主機板是Intel LGA 2011/2011-3/2066, 請直接跳至步驟 2-B)。
- 在背板上根据系统 CPU 脚位所标示的孔位插入定位螺丝并套上垫圈固定 (如您的主机板是Intel CN LGA 2011/2011-3/2066,请直接跳至步骤 2-B)。
- CPUソケットに合った Back Plateの取付穴をご確認いただき、Posi�on Screwを差し込みます。 JP (CPUソケットがIntel LGA 2011/2011-3/2066の場合は、ステップ2-Bへお進み下さい)
- 백 플레이트의 적절한 구멍에 포지션 나사를 위치시키십시오. 와셔를 이용하여 포지션 KR 나사를 고정하십시오. (CPU 플랫폼 Intel LGA 2011/2011-3/2066 사용자라면, step 2-B로 가십시오)
- Masukkan sekrup posisi ke lubang yang tepat pada back plate. Kemudian gunakan washers/ ID cincin penutup untuk memperbaiki sekrup posisi.(Jika platform CPU anda adalah Intel LGA 2011/2011-3/2066, lompatlah ke langkah 2-B)

#### **Step 2-A-2 Installation**

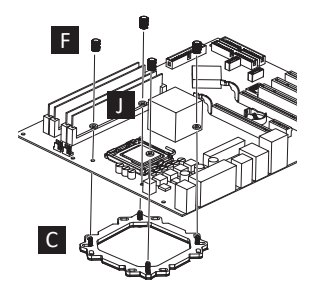

- EN Install the back plate on the back of motherboard, place the washer into the position screw and fix them with stand-off.
- DE Installieren Sie die Backplate auf der Rückseite des Mainboards, legen Sie die Unterlegscheibe auf die Positionsschraube und fixieren Sie sie mit dem Abstandshalter.
- FR Installez la plaque arrière (C) sous la carte-mère, placez les rondelles (J) dans les vis (E) de position puis fixez-les avec les écrous (F) boulons.
- IT Installare il back plate nella parte posteriore della scheda madre, posizionare le rondelle sulle viti di posizione e fissarle con i distanziali.
- ES Instalar el back plate en la parte posterior de la placa base, colocar las arandelas en los tornillos de posición y fijarlos con los separadores.
- PL Przyłóż płytkę tylną do odwrotnej strony płyty głównej, nałóż podkładkę na śrubę pozycjonującą i dokręć je do tulejki dystansowej.
- TW 將背版置入主機板背面,將墊片套入定位螺絲,並鎖上螺柱以固定背板。
- CN <mark>将背板置入主板背面,将垫片套入定位螺丝,并锁上螺柱以固定背板。</mark>
- JP Back Plateをマザーボードの裏側にセットし、表側に出たPosition Screw にWasherとStand offを 挿し込んでください。
- KR 백 플레이트를 (C) 마더보드 후면에 설치 한 후, 와셔를 (J) 나사 (E) 위치에 놓은 후 지지대를 (F) 이용해 고정하십시오.
- ID Pasang back plate pada belakang motherboard, letakkan washer ke sekrup posisi dan kencangkan dengan stand off.

#### **Step2-A-3 Installation**

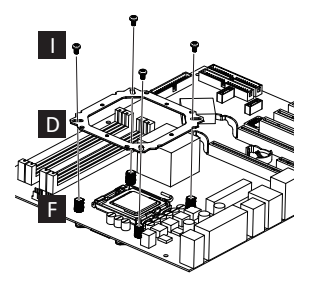

- EN Place position plate on stand-off and use set screw to fix.
- DE Legen Sie die Positionsplatte auf die Abstandshalter und verwenden Sie die Feststellschrauben zum Fixieren.
- FR Placez la plaque (D) de position sur les écrous (F) boulons et utilisez les vis (I) pour les fixer.
- IT Collocare la piastra di posizione sui distanziali e utilizzare le viti per fissare.
- ES Colocar la placa de posición en los separadores y usar los tornillos para fijar.
- PL Umieść płytkę pozycjonującą na tulejce dystansowej i przykręć śrubą mocującą.
- TW 請於螺柱上放置固定板後,用固定螺絲鎖上。
- CN 请在螺柱上放置固定板后,用固定螺丝锁上。
- JP Position PlateをStand offの上にセットし、Set Screwで固定してください。
- KR 지지대 (D) 위에 포지션 플레이트를 (F) 위치 시킨 후 세트 나사로 (I) 고정하십시오.
- ID Letakkan pelat posisi pada stand off dan gunakan sekrup set untuk memperbaiki.

EN

DE

FR

IT

ES

PL

TW CN

JP

KR

ID

## **Step2-B Installation**

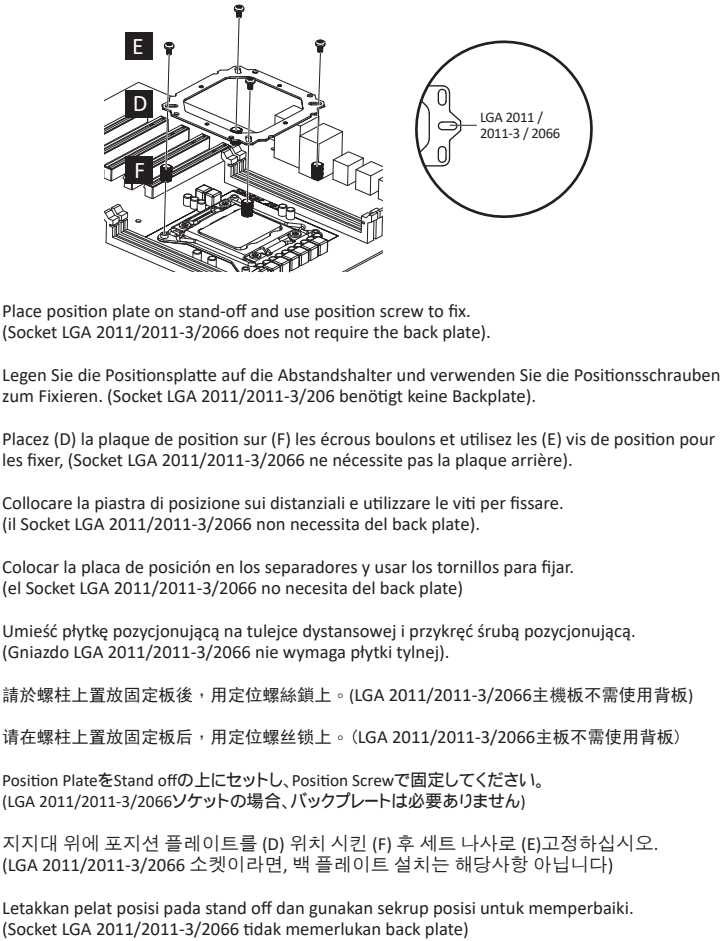

### **Step 3 Installation**

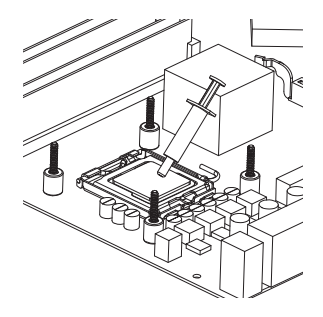

- EN Apply the thermal grease evenly on the CPU surface
- DE Verteilen Sie gleichmäßig eine dünne Schicht Wärmeleitpaste auf der CPU-Oberfläche.
- FR Appliquez une couche uniforme de pâte thermique sur la surface du CPU
- IT Applicare in modo uniforme la pasta termica sulla superficie della CPU
- ES Aplicar de forma uniforme la pasta térmica en la superficie de la CPU
- **PL** Nałóź równomiernie cienką warstwę pasty termoprzewodzącej na metalową osłonę na procesorze.
- TW 將散熱膏均勻的塗抹於CPU表面。
- CN 请在CPU表面均与涂抹散热硅脂。
- JP サーマルグリスをCPUの表面に均一になるよう薄く塗って下さい。
- KR CPU 표면에 구리스를 평평히 펴 바르십시오.
- ID Oleskan secara merata thermal pasta ke permukaan CPU

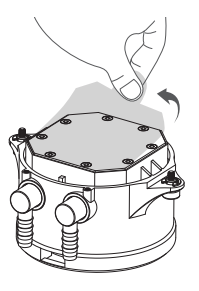

- EN Remove the protect film from the cold-plate.
- DE Entfernen Sie die Schutzfolie von der Kühlplatte der Pumpe.
- FR Retirez le film protecteur de la plaque-froide.
- IT Rimuovere la pellicola di protezione dalla piastra di raffreddamento.
- ES Quite la película de protección del bloque de refrigeración.
- PL Zdjąć folię ochronną z bloku wodnego.
- TW 取下水冷頭保護貼膜。
- CN 使用时请将水冷头保护贴膜取下。
- JP コールドプレートの保護フィルムを外して下さい。
- KR 콜드 플레이트의 보호 필름을 제거하십시오.
- ID Lepaskan pita pelindung dari plat pendingin.

#### **Step 5 Installation**

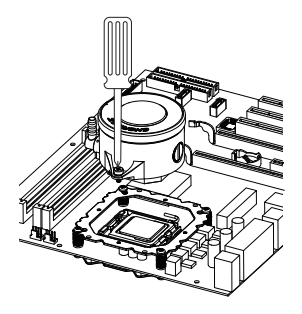

- EN Place the waterblock on the CPU and tighten the two screws.
- DE Setzen Sie den Wasserblock auf die CPU und ziehen Sie die beiden Schrauben fest.
- FR Placez la waterblock sur le CPU et serrez les 2 vis.
- IT Posizionare il waterblock sulla CPU e avvitare le due viti.
- ES Posicionar el bloque de refrigeración en la CPU y fijar los dos tornillos.
- PL Ustaw blok wodny na CPU i dokręć dwoma śrubami.
- TW 請將水冷頭放置CPU上並鎖上兩邊的螺絲固定。
- CN 请将水冷头放置CPU上并锁上两边的螺丝固定。
- JP 水冷ヘッドの固定ネジをPosi�on Plateのネジ穴の向きに合わせ、水冷ヘッドをCPUの上に設置し、 2本の固定ネジを均等に締め付けて固定します。
- KR CPU 위에 워터블럭 놓고 나사 2개를 단단히 고정하십시오.
- ID Tempatkan pompa pada CPU dan kencangkan kedua baut.

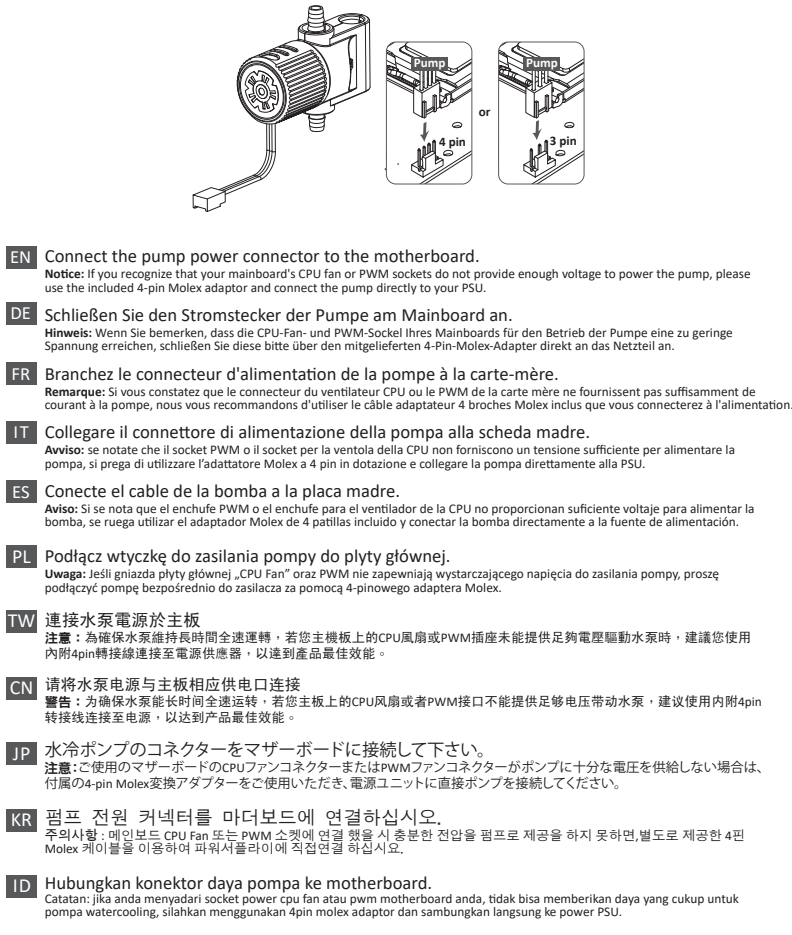

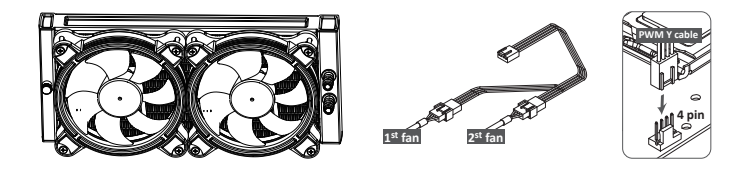

- EN Connect the fan connector to the motherboard
- DE Schließen Sie den 4-Pin-PWM-Stecker des Lüfters am Mainboard an.
- FR Branchez le connecteur du ventilateur à la carte-mère
- IT Collegare il connettore della ventola alla scheda madre
- ES Conecte el conector del ventilador a la placa madre
- PL Podłącz wtyczkę 4-pin PWM wentylatora do płyty głównej.
- TW 連接風扇電源於主板
- CN 请将风扇电源与主板上的相应供电口连接
- JP ファンコネクターをマザーボードに接続して下さい。
- KR 팬 커넥터를 마더보드에 연결하십시오.
- ID Hubungkan konektor kipas ke motherboard

# **IQFUSION**

## Motherboard Sync

#### **Motherboard Sync**

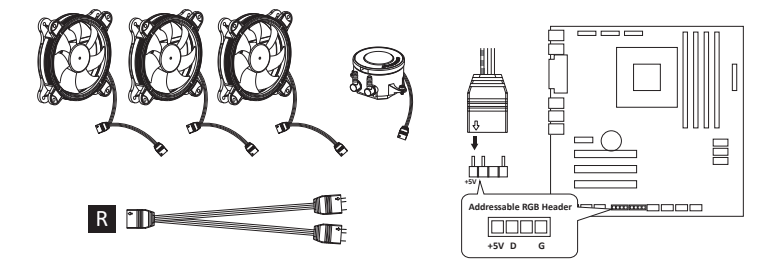

- EN If the motherboard DOES support the addressable RGB (ADD headers): connect the RGB Sync cable to the motherboard.
- DE Wenn das Mainboard adressierbare RGB-(ADD)-Header unterstützt: Verbinden Sie das RGB-Sync-Kabel mit dem Mainboard.
- FR Si la carte mère prend en charge le connecteur RGB (ADD headers): connectez le câble de synchronisation RGB à la carte mère.
- IT Se la scheda madre è fornita di connettori RGB compatibili, collegare il cavo RGB Sync alla scheda madre.
- ES Si su placa base está equipada con conectores RGB compatibles, conecte el cable RGB Sync a la placa base.
- PL Jeśli płyta główna OBSŁUGUJE adresowalne nagłówki RGB (ADD): podłącz kabel synchronizacyjny RGB do płyty głównej.
- TW 若您的主機板有支援 addressable RGB (ADD headers)功能: 將RGB同步線連接到主機板的 RGB 3Pin接口。
- CN 若您的主板有支援 addressable RGB (ADD headers)功能: 将RGB同步线连接到主板的 RGB 3Pin接口。
- JP マザーボードがアドレッサブル型RGBに対応している場合、RGB SYNC用ケーブルをマザーボード に接続してください。
- KR 마더보드가 RGB (ADD 헤더를) 지원하는 경우: RGB 동조 케이블을 마더보드에 연결하십시오.
- ID Jika motherboard �dak mendukung header RGB (ADD) yang dapat dialamatkan : sambungkan kabel RGB Sync ke motherboard.

#### **Motherboard Sync**

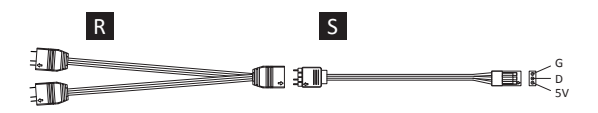

- EN For GIGABYTE motherboards, the pin assignment\* of the addressable RGB headers is different from those of LIQFUSION. Therefore, when you install the cooler onto the motherboards, please connect the RGB Sync cable to the adapter (both cables are included in the LIQFUSION package). Next step please connect the RGB Sync adapter to the motherboard addressable RGB header, to enrich and perfect your lighting experience. \* GIGABYTE RGB header pin assignment: V/D/G
- DE Bei GIGABYTE-Motherboards unterscheidet sich die Pinbelegung\* der adressierbaren RGB-Header von derjenigen von LIQFUSION. Wenn Sie den Kühler auf einem GIGABYTE-Motherboards installieren, schließen Sie daher bitte das RGB-Sync-Kabel an den GIGABYTE -Adapterkabel an (beide Kabel sind im Lieferumfang von LIQFUSION enthalten). Als nächstes schließen Sie bi�e das GIGABYTE -Adapterkabel an den adressierbare RGB-Header des Motherboards an, um eine Synchronisierung der Beleuchtung zu erreichen und genießen Sie die Beleuchtungseffekte.
	- \* GIGABYTE RGB-Header-Pinbelegung: V/D/G
- FR Pour les cartes mères GIGABYTE, l'affectation des broches\* des entêtes RGB adressables est différente de celle du LIQFUSION.

Par conséquent, lorsque vous installez le refroidisseur à air sur la carte-mère, vous devrez connecter le câble RGB Sync à l'adaptateur (les deux câbles sont inclus avec le LIQFUSION). Connectez ensuite l'adaptateur RGB Sync à l'entête RGB adressable de la carte-mère, pour enrichir et parfaire votre expérience d'éclairage. \* Affecta�on des broches de l'entête GIGABYTE RGB : V/D/G

Per le schede madri GIGABYTE, la disposizione dei PIN nel connettore per gli RGB indirizzabili, è diversa da quella del connettore del LIQFUSION. Pertanto, prima di collegare il dissipatore alla scheda madre, si prega di collegare il cavo RGB Sync all'adattatore (entrambi i cavi sono inclusi nella confezione del LIQFUSION). Successivamente collegare l'adattatore al connettore RGB sulla scheda madre per godere di un perfetto spettacolo di luci. IT

\*Disposizione dei PIN nel conne�ore RGB GIGABYTE: V/D/G

ES Para las placas base GIGABYTE, la colocación de los PINes del conector para los RGB direccionables es diferente de la del conector del LIQFUSION. Por lo tanto, antes de conectar el disipador a la placa madre, se ruega conectar el cable RGB Sync al adaptador (ambos cables vienen en la caja de la LIQFUSION). Después se ruega conectar el adaptador al conector RBG en la placa base para disfrutar de un perfecto espectáculo de luces. \*Colocación de los PINes en el conector RGB GIGABYTE: V/D/G

#### **Motherboard Sync**

PL W przypadku płyt głównych GIGABYTE układ połączeń na pinach\* adresowanego złącza RGB różni się od standardowego układu LIQFUSION. Dlatego przy instalowaniu modułu na tych płytach głównych należy podłączyć kabel synchronizacyjny RGB znajdujący się w pakiecie LIQFUSION do adaptera, a następnie podłączyć jeden z adapterów synchronizacyjnych RGB do adresowanego złącza RGB na płycie głównej, aby uzyskać bardziej atrakcyjne efekty oświetleniowe.

\*Układ połączeń w adresowanym złączu GIGABYTE: V/D/G

- TW 對於GIGABYTE主機板,其Addressable RGB LED針腳定義與LIQFUSION不同。請先將LIQFUSION包裝內附的 RGB Sync 同步線與RGB Sync adapter連接之後,再將RGB Sync adapter另一端接到GIGABYTE主機板上的5V RGB接頭。 \*GIGABYTE Addressable RGB LED接頭針腳定義:V/D/G
- ${\sf CN}$  对于GIGABYTE 技嘉主板,其Addressable RGB LED针脚定义与LIQFUSION不同。请先将LIQFUSION包装内附的RGB Sync同步线与RGB Sync adapter 连接之后,再将RGB Sync adapter另一端接头接到GIGABYTE技嘉主板上的5V RGB接 头。

\*GIGABYTE 技嘉Addressable RGB LED接头:V/D/G

- JP GIGABYTEマザーボードの場合、アドレッサブルRGB LED ヘッダーのピン割り当て\*は LIQFUSIONのものとは異なります。そのため、本製品をマザーボードへ接続する場合は、RGB Sync ケーブルをアダ プターに接続してください(どちらのケーブルも同梱されています)。次に、RGB Syncアダプターをマザーボードのア ドレッサブルRGB LEDヘッダーへ接続してください。 GIGABYTE RGBヘッダーピンの割り当て:V / D / G
- KR GIGABYTE마더보드 핀배열은LIQFUSION와 RGB헤더와 배열이 다르므로, 쿨러와 마더보드 연결 시 RGB Sync 케이블과 어댑터와 연결하십시오 (LIQFUSION패키지에 케이블 포함 되어있습니다).RGB Sync어댑터를 마더보드 RGB헤더에 연결 한 후 화려한 라이트닝 효과를 만끽하세요. GIGABYTE RGB헤더 핀배열:V/D/G
- ID Untuk Motherboard GIGABYTE, penempatan Pin\* dari addressable RGB header berbeda dengan LIQFUSION. Oleh karena itu, ke�ka anda menginstal cooler ke motherboard, sambungkanlah kabel Sync RGB ke adaptor (kedua kabel sudah termasuk ke dalam paket LIQFUSION). Langkah selanjutnya, hubungkanlah adaptor Sync RGB ke Motherboard addressable RGB header, untuk memperbanyak dan menyempurnakan pencahayaan anda.

\*Penempatan Pin RGB header GIGABYTE : V/D/G

# **QFUSION**

## RGB Control Box

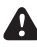

For non-addressable RGB motherboard

#### **RGB Control Box**

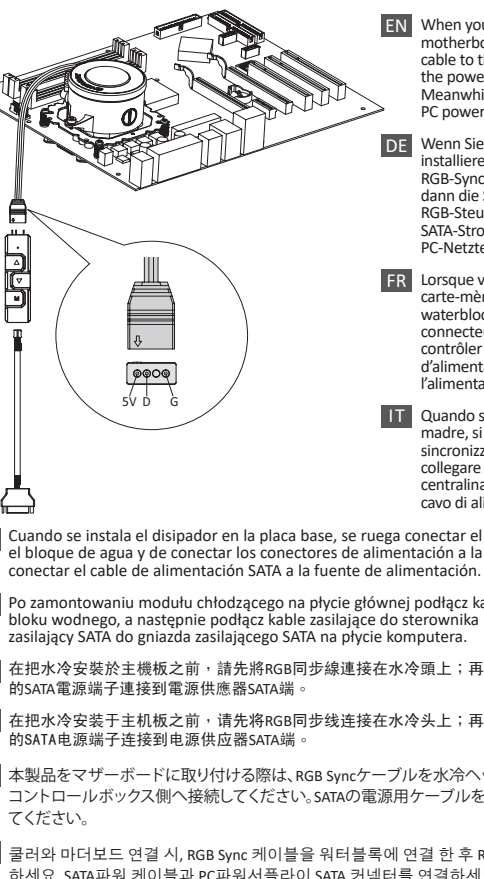

- When you install the cooler onto the motherboard, please connect the RGB Sync cable to the water block, and then connect the power connectors to RGB control box. Meanwhile, connect the SATA power cable to PC power supply SATA connector.
- Wenn Sie den Kühler auf dem Motherboard installieren, schließen Sie bitte das RGB-Sync-Kabel an den Wasserblock und dann die Stromanschlüsse an die RGB-Steuerbox an. Schließen Sie das SATA-Stromkabel an den SATA-Anschluss des PC-Netzteils an.
- Lorsque vous installez le refroidisseur sur la FR carte-mère, connectez le câble RGB Sync au waterblock, puis branchez ensuite les connecteurs d'alimentation au boîtier de contrôler RGB. Reliez également le câble d'alimenta�on SATA au connecteur SATA de l'alimentation.

Quando si installa il dissipatore sulla scheda madre, si prega di collegare il cavo di sincronizzazione RGB al water block e di collegare I connettori di alimentazione alla centralina di controllo RGB. Infine collegare il cavo di alimentazione SATA all'alimentatore.

- ES Cuando se instala el disipador en la placa base, se ruega conectar el cable de sincronización RGB con el cable de sincronización RGB con el bloque de agua y de conectar los conectores de alimentación a la caja de control RGB. Luego conectar el cable de alimentación SATA a la fuente de alimentación.
- PL Po zamontowaniu modułu chłodzącego na płycie głównej podłącz kabel synchronizacyjny RGB do bloku wodnego, a następnie podłącz kable zasilające do sterownika RGB. Jednocześnie podłącz kabel
- ${\bf \Pi}{\bf W}$  在把水冷安裝於主機板之前,請先將RGB同步線連接在水冷頭上;再連接於控制器上。同時,把控制器
- CN 在把水冷安装于主机板之前,请先将RGB同步线连接在水冷头上;再连接于控制器上。同时,把控制器
- 本製品をマザーボードに取り付ける際は、RGB Syncケーブルを水冷ヘッドへ接続し、電源ケーブルをRGB JP コントロールボックス側へ接続してください。SATAの電源用ケーブルを電源側のSATAコネクターに接続し
- KR 쿨러와 마더보드 연결 시, RGB Sync 케이블을 워터블록에 연결 한 후 RGB Control Box 파워 커넥터와 연결 하세요. SATA파워 케이블과 PC파워서플라이 SATA 커넥터를 연결하세요.
- ID Ketika Anda memasang pendingin ke motherboard, hubungkanlah kabel Sinkronisasi RGB ke water block, kemudian hubungkan konektor daya ke kotak kontrol RGB. Sementara itu, hubungkan kabel power SATA ke konektor PC SATA Power Supply.

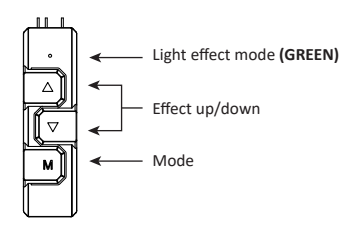

- EN The 4 LED colors indicate the different modes: GREEN (Light Effect), RED (Effect Speed), BLUE (Brightness), YELLOW (Auto-run).
	- 1. Press "M" until you reach the Light Effect Mode (GREEN).
	- 2. To change the effect, press the  $\blacktriangle$  or  $\nabla$  button.
	- 3. 10 pre-set light effects:
		- 1) Racing-Rainbow (Default)
		- 2) Breathing-Rainbow
		- 3) Flash-Rainbow
		- 4) Overlaying-Rainbow
		- 5) Flow-Rainbow
		- 6) Colors auto-run (8 colors) Press ▲ for 3 seconds to fix the current color. Press ▲ for 3 seconds again to return to the Colors auto-run effect.
		- 7) Ripple auto-run (8 colors) Press ▲ for 3 seconds to fix the current color. Press ▲ for 3 seconds again to return to the Flash auto-run effect.
		- 8) Overlaying-RED
		- 9) Overlaying-GREEN
		- 10) Overlaying-BLUE
	- 4. Pressing ▼ for 3 seconds will return to the default "Racing-Rainbow" effect.

DE Die 4 LED-Farben zeigen die verschiedenen Modi an: GRÜN (Lichteffekt), ROT (Effektgeschwindigkeit), BLAU (Helligkeit), GELB (Auto-run).

- 1. Drücken Sie "M", bis Sie den Lichteffektmodus (GRÜN) erreichen.
- 2. Um den Effekt zu ändern, drücken Sie die Taste ▲ oder ▼. 3. 10 voreingestellte Lichteffekte:
- - 1) Racing-Rainbow (Standard)
	- 2) Breathing-Rainbow
	- 3) Flash-Rainbow
	- 4) Overlaying-Rainbow
	- 5) Flow-Rainbow
	- 6) Farben Auto-Run (8 Farben) Drücken Sie 3 Sekunden lang auf ▲, um die aktuelle Farbe zu speichern. Drücken Sie erneut 3 Sekunden lang auf ▲, um zum Farben Auto-Run-Effekt zurückzukehren.
	- 7) Ripple Auto-Run (8 Farben)
	- 8) Overlaying-ROT
	- 9) Overlaying-GRÜN
	- 10) Overlaying-BLAU

4. Durch Drücken von ▼ für 3 Sekunden wird der Standardeffekt "Racing-Rainbow" wiederhergestellt.

- FR Les 4 couleurs des diodes indiquent les différents modes: VERT (Effets lumineux), ROUGE (Vitesse), BLEU (Luminosité) et JAUNE (Mode Auto).
	- 1. Appuyez sur "M" jusqu'à ce que vous a�eigniez le mode Effets lumineux (diode verte).
	- 2. Pour faire varier l'effet, appuyez sur▲ou▼.
	- 3. 10 effets lumineux sont prédéfinis:
		- 1) Arc-en-ciel galopant (par défaut)
		- 2) Arc-en-ciel respirant
		- 3) Arc-en-ciel flash
		- 4) Arc-en-ciel couvrant
		- 5) Arc-en-ciel coulant
		- 6) Couleurs automatiques (8 couleurs) Appuyez sur▲pendant 3 secondes pour arrêter l'effet sur la couleur en cours. Appuyez de nouveau sur▲pendant 3 secondes pour retourner au mode couleurs automatiques.
		- 7) Ondulations automatiques (8 couleurs)
		- 8) Overlay Rouge
		- 9) Overlay Vert
		- 10) Overlay Bleu
	- 4. Appuyez sur ▼pendant 3 secondes pour retourner à l'effet arc-en-ciel galopant par défaut.

IT I quattro colori LED indicano le diverse modalità: VERDE (Effetto Luminoso), ROSSO (Velocità effetti luminosi), BLU (Luminosità), GIALLO (Esecuzione automatica).

- 1. Tenere premuto "M" finchè si raggiunge la modalità effetto luminoso (VERDE).
- 2. Per cambiare efetto, premere I bottoni▲oppure▼.<br>3. 10 effetti luminosi pre-impostatii:
- - 1) Racing-Rainbow (Default)
	- 2) Breathing-Rainbow
	- 3) Flash-Rainbow
	- 4) Overlaying-Rainbow
	- 5) Flow-Rainbow
	- 6) Esecuzione Automa�ca colori (8 colori) Tenere premuto▲per 3 secondi per fissure il colore presente. Tenere premuto ancora▲ per 3 secondi per tornare all'effetto auto-run.
	- 7) Esecuzione Automa�ca Ripple (8 colors)
	- 8) Overlaying-RED
	- 9) Overlaying-GREEN
	- 10) Overlaying-BLUE
- 4. Tenendo premuto▼per 3 secondi si tornerà all'effe�o "Racing-Rainbow" pre-impostato.

ES Los cuatro colores LED indican las diferentes modalidades: VERDE (Efecto Luminoso), ROJO (Velocidad de los efectos luminosos), AZUL (Luminosidad), AMARILLO (Ejecución Automática).

- 1. Mantener "M" presionado hasta llegar a la modalidad efecto luminoso (VERDE).
- 2. Para cambiar el efecto, presionar el botón▲ o▼.
- 3. 10 efectos luminosos predeterminados:
	- 1) Racing-Rainbow (Predeterminado)
	- 2) Breathing-Rainbow
	- 3) Flash-Rainbow
	- 4) Overlaying-Rainbow
	-
	- 5) Flow-Rainbow<br>6) Ejecución Automática colores (8 colores) Presionar▲ durante 3 segundos para fijar el color corriente. Presionar de nuevo▲ durante 3 segundos para volver al efecto Colors ejecución automática.
	- 7) Ejecución Automá�ca Ripple (8 colores)
	- 8) Overlaying-RED
	- 9) Overlaying-GREEN
	- 10) Overlaying-BLUE
- 4. Presionando▼ durante 3 segundos se volverá al efecto predeterminado "Racing-Rainbow".

PL Znaczenie 4 kolorów światła LED: ZIELONE (tryb efektu światła), CZERWONE (tryb szybkości), NIEBIESKIE (tryb podświetlenia), ŻÓŁTE (automatyczne uruchamianie).

- 1. Naciśnij "M", aby przełączyć efekt, szybkość zmiany światła, podświetlenie i automatyczne uruchamianie.
- 2. W celu zmiany koloru, naciśnij przycisk▲lub▼, aby uruchomić jeden z 10, wstępnie ustawionych efektów światła.
- 3. 10 wstępnie ustawionych efektów światła:
	- 1) Tęczowe wyścig (domyślny)
	- 2) Teczowe oddychające
	- 3) Tęczowe migające
	- 4) Tęczowe nakładka
	- 5) Tęczowe przepływ
	- 6) Automatyczne uruchamianie kolorów (8 kolorów) Przytrzymaj▲przez 3 sekundy, aby ustawić bieżący kolor, a następnie ponownie naciśnij ▲na 3 sekundy, aby usunąć wybór.
	- 7) Automatyczne fale (8 kolorów)
	- 8) Nakładka CZERWONE
	- 9) Nakładka ZIELONE
	- 10) Nakładka NIEBIESKIE
- 4. Naciśnięcie▼przez 3 sekundy, spowoduje powrót do domyślnego efektu "Tęczowy wyścig".

#### TW 本控制器上的4種LED燈色分別代表不同模式:綠燈(燈型切換模式)、紅燈(燈速調整模式)、藍燈(明暗模 式)、黃燈(自動模式)

- 1.燈型模式下,指示燈亭綠燈;此時按▲▼鍵可做燈型切換(共10種燈型可供選擇)。
- 2.10種燈型分別如下:
	- 1) (預設) 幻彩全亮跑馬(彩虹)
	- 2) 幻彩全亮呼吸
	- 3) 幻彩全亮閃爍
	- 4) 幻彩疊加,有底色 (八組燈色:白、靛、紫、黃、藍、紅、綠、橙)
	- 5) 幻彩Flow
	- 6) 256自動變色 (八組燈色:白、靛、紫、黃、藍、紅、綠、橙 漸變自動變色);長按▲3秒可定色 ,再長按▲3秒解除定色。
	- 7) 幻彩雷達
	- 8) 單色疊加,紅色
	- 9) 單色疊加,綠色
	- 10) 單色疊加,藍色
- 3. 按M鍵可切換到其他模式。
- 4. 長按3秒▼鍵,會回復預設的幻彩全亮跑馬(彩虹)。
- CN 本控制器上的4种LED灯色分别代表不同模式:绿灯(灯型切换模式)、红灯(灯速调整模式)、蓝灯(明暗 模式)、黄灯(自动模式)
	- 1.灯型模式下,指示灯亮绿灯;此时按▲▼键可做灯型切换(共10种灯型可供选择)。
	- 2.10种灯型分别如下:
		- 1) (预设)幻彩全亮跑马(彩虹)
		- 2) 幻彩全亮呼吸
		- 3) 幻彩全亮闪烁
		- 4) 幻彩迭加,有底色(八组灯色:白、靛、紫、黄、蓝、红、绿、橙)
		- 5) 幻彩Flow
		- 6) 256自动变色(八组灯色:白、靛、紫、黄、蓝、红、绿、橙 渐变自动变色);长按▲3秒可定色 ,再长按▲3秒解除定色。
		- 7) 幻彩雷达
		- 8) 单色迭加,红色
		- 9) 单色迭加,绿色
		- 10)单色迭加,蓝色
	- 3. 按M键可切换到其它模式。
	- 4. 长按3秒▼键,会回复预设的幻彩全亮跑马(彩虹)。

```
ID
4 Warna LED menunjukkan mode yang berbeda: HIJAU (Efek Pencahayaan), MERAH (Efek Kecepatan), 
JP
緑色(ライト効果)、赤色(エフェクトスピード)、青色(明るさ)、黄色(オートラン)の4つのLEDカラーは、異
KR
4가지 모드 변경시 리모컨 색상을 확인하세요: 초록 (색상), 빨강 (속도), 파랑 (밝기), 노랑 
  なるモードを示します。
  1. ライトエフェクトモード(緑色)になるまで "M"を押します。
  2. エフェクトを変更するには、▲または▼ボタンを押します。
  3. 10種のプリセットライト効果:
  1) レーシング - レインボー(デフォルト)
  2) 呼吸 – レインボー
  3) フラッシュレインボー
  4) オーバーレイ - レインボー
  5) フローレインボー
  6) 色のオートラン(8色)
  ▲を3秒間押して現在の色を固定します。再度▲ボタンを3秒間押して、Colorsのオートラン効果に戻ります
  。<br>7) リップルオートラン(8色)
  8) オーバーレイ - レッド
  9) オーバーレイ - グリーン
  10) オーバーレイ - ブルー
  4. ▼を3秒間押すと、デフォルトの「Racing-Rainbow」エフェクトに戻ります。
  (자동실행)
  1. "M"버튼을 눌러 색상변경 모드(초록)를 선택하세요.
  2. ▲ 혹은 ▼ 버튼을 눌러 색상을 변경하세요.
  3. 10가지 색상 효과
    1) 레이싱 무지개효과(기본)
    2) 브리딩 무지개효과
    3) 플래쉬 무지개효과
    4) 오버레잉 무지개효과
    5) 플로우 무지개 효과
    6) 색상 자동변환 (8가지 색상)
       ▲버튼을3초 동안 누르면 선택한 색상으로 고정됩니다.▲버튼을3초 동안 다시 누르면 
       색상 자동변환으로 돌아갑니다.
    7) 리플효과 자동변환 (8가지 색상)
    8) 오버레잉효과 –빨강
    9) 오버레잉효과 – 초록
    10) 오버레잉효과 – 파랑
  4. ▼버튼을3초 동안 누르면 레이싱 무지개효과(기본)로 돌아갑니다.
  BIRU (Kecerahaan), KUNING (Otomatis).
```
- 1. Tekan "M" sampai menyala Mode Efek Pencahayaan (HIJAU).
- 2. Untuk mengganti efek, tekan tombol▲atau▼
- 3. 10 efek cahaya yang telah diset sebelumnya:
	- 1) Racing-Rainbow (Default)
	- 2) Breathing-Rainbow
	- 3) Flash-Rainbow
	- 4) Overlaying-Rainbow
	- 5) Flow-Rainbow
	- 6) Warna Otoma�s (8 warna) Tekan▲selama 3 detik untuk menetapkan warna yang sedang menyala. Tekan▲selama 3 detik lagi utk kembali ke efek Warna Otomatis.
	- 7) Ripple auto-run (8 warna)
	- 8) Overlaying-MERAH
	- 9) Overlaying-HIJAU
	- 10) Overlaying-BIRU
- 4. Menekan▼selama 3 de�k akan kembali ke efek default "Racing-Rainbow".

## **Speed Mode (RED)**

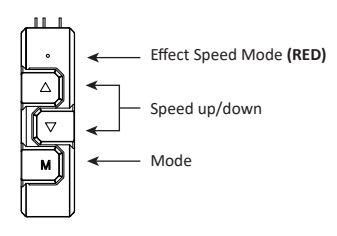

- EN 1. Press "M" un�l you reach the Effect Speed Mode (RED).
	- 2. To change the effect speed, press the ▲ or ▼ button.
- DE 1. Drücken Sie "M", bis Sie den Effektgeschwindigkeitsmodus (ROT) erreichen. 2. Um die Effektgeschwindigkeit zu ändern, drücken Sie die Taste▲oder▼.
- FR 1. Appuyez sur "M" jusqu'à ce que vous atteigniez le mode Vitesse des effets (diode rouge). 2. Pour changer la vitesse des effets, appuyez sur▲ou▼.
- |T | 1. Premere "M" finchè si raggiunge la modalità velocità effetti luminosi (ROSSO) 2. Per cambiare la velocità degli effetti luminosi premere I bottoni▲o▼.
- ES 1. Presionar "M" hasta llegar a la modalidad Velocidad Efecto Luminoso (ROJO) 2. Para cambiar la velocidad del efecto luminoso, presionar el botón▲o▼.
- PL 1. W trybie szybkości naciśnij▲lub▼w celu przełączenia szybkości zmiany światła.
	- 2. W dowolnym trybie, można przytrzymać przez 3 sekundy "M", aby wyłączyć światło. Następnie, ponownie naciśnij "M", aby włączyć światło z poprzednio wybranym efektem.
- TW 1.速度模式下,指示燈亮紅燈,此時按▲▼鍵可調整燈速(無段)。 2.按M鍵可切換到其他模式。
- CN 1.速度模式下,指示灯亮红灯,此时按▲▼键可调整灯速(无段)。 2.按M键可切换到其它模式。
- JP 1.エフェクトスピードモード(RED)になるまで "M"を押します。 2.エフェクトスピードを変更するには、▲または▼ボタンを押します。
- KR 1."M"버튼을 눌러 속도변경 모드(빨강)를 선택하세요. 2.▲혹은▼버튼을 눌러 속도를 변경하세요.
- 1. Tekan "M" sampai menyala Mode Efek Kecepatan (MERAH). ID2. Untuk menggan� efek kecepatan, tekan tombol ▲ atau ▼.

## **Auto-run (YELLOW)**

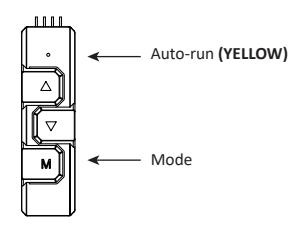

- EN 1. Press "M" un�l you reach Auto-run (YELLOW). 2. In Auto-run Mode all 10 pre-set light effects run in a loop.
- DE 1. Drücken Sie "M", bis Sie den Auto-Run-Modus (GELB) erreichen. 2. Im Auto-Run-Modus laufen alle 10 voreingestellten Lichteffekte in einer Schleife.
- FR 1. Appuyez sur "M" jusqu'à ce que vous a�eigniez le mode auto-run (diode jaune). 2. Dans ce mode, les 10 effets lumineux prédéfinis tournent en boucle.
- IT 1. Premere "M" finchè si raggiunge la modalità Esecuzione Automatica (GIALLO). 2. Nella modalità Esecuzione Automatica tutti i 10 effetti pre-impostati scorrono in un ciclo.
- ES 1. Presionar "M" hasta llegar a la modalidad Ejecución Automática (AMARILLO). 2. En la modalidad Ejecución Automá�ca los 10 efectos predeterminados se alternan en un ciclo.
- PL 1. W trybie automatycznego uruchamiania, 10 wstępnie ustawionych efektów światła, będzie uruchamianych kolejno w pętli.
	- 2. Naciśnij "M" w celu przełączenia na inne 3 tryby (efekt, szybkość i podświetlenie).
- TW 1.自動模式下,指示燈亮黃燈;此時燈型會從當下的燈型做10段燈型循環變換。 2.按M鍵可切換到其他模式。
- CN 1.自动模式下,指示灯亮黄灯;此时灯型会从当下的灯型做10段灯型循环变换。 2.按M键可切换到其它模式。
- JP 1. オートラン (黄色) になるまで「M」を押します。 2. オートランモードでは、10種のプリセットされたライトエフェクトがすべてループ内で実行されます。
- 1. "M"버튼을 눌러 자동변환(Auto-run) 모드(노랑)를 선택하세요. KR 2. 자동변환(Auto-run) 모드에서는10가지 색상효과가 실행됩니다.
- ID 1. Tekan "M" sampai menyala Mode Otomatis (KUNING).
	- 2. Dalam Mode Otomatis, semua 10 efek cahaya yang telah diset sebelumnya berjalan dalam satu lingkaran.

## **Brightness Mode (BLUE)**

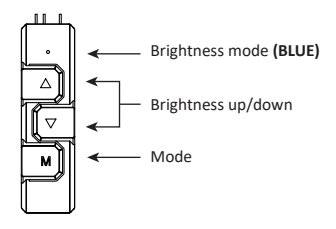

- EN 1. Press "M" un�l you reach the Brightness Mode (BLUE).
	- 2. To adjust the brightness, press the▲or▼button.
	- 3. Press "M" in any mode for 3 seconds to turn-off the light. Press "M" again to turn on the light and continue with the previous effect.
- DE 1. Drücken Sie "M", bis Sie den Helligkeitsmodus (BLAU) erreichen.
	- 2. Um die Helligkeit einzustellen, drücken Sie die Taste▲oder▼.
	- 3. Drücken Sie "M" in einem beliebigen Modus für 3 Sekunden, um das Licht auszuschalten. Drücken Sie erneut "M", um das Licht einzuschalten und mit dem vorherigen Effekt fortzufahren.
- FR 1. Appuyez sur "M" jusqu'à ce que vous atteigniez le mode Luminosité (diode bleue).
	- 2. Pour changer la luminosité, appuyez sur▲ou▼.
	- 3. Appuyez sur "M" depuis n'importe quel mode pendant 3 secondes pour éteindre la lumière. Appuyez de nouveau sur "M" pour allumer la lumière et reprendre avec l'effet lumineux précédent.
- **1 Premere "M" finchè si raggiunge la modalità luminosità (BLU).** 
	- 2. Per regolare la luminosità, press the premere I bottoni∧o▼.
	- 3. Tenendo premuto▼per 3 secondi si spengono le luci. Premendo di nuovo "M" si accende di nuovo la luce e si continua con l'effetto precedente.
- 1. Presionar "M" hasta llegar a la modalidad Luminosidad (AZUL). ES
	- 2. Para ajustar la luminosidad, presionar el botón▲ o▼.
	- 3. Presionar "M" durante 3 segundos para apagar la luz. Presionar de nuevo "M" para encender la luz y continuar con el efecto precedente.
- PL 1. W trybie podświetlenia, naciśnij▲lub▼w celu przełączenia jasności.
	- 2. Naciśnij "M" w celu przełączenia na inne 3 tryby (efekt, szybkość i automatyczne uruchamianie).
	- 3. W dowolnym trybie, można przytrzymać przez 3 sekundy "M", aby wyłączyć światło. Następnie, ponownie naciśnij "M", aby włączyć światło z poprzednio wybranym efektem.

### **Brightness Mode (BLUE)**

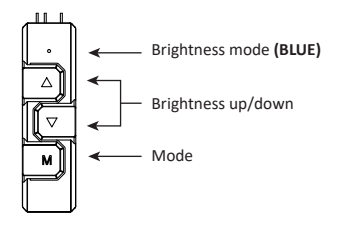

- TW 1. 明暗模式下,指示燈亮藍燈;此時按▲▼鍵可調整燈的明暗度。 CN 1. 明暗模式下,指示灯亮蓝灯;此时按▲▼键可调整灯的明暗度。 2. 按 M 鍵可切換到其他模式。 3. 任一模式下長按3秒M鍵會關機;關機狀態下再按M鍵會開機並回到上次關機前的燈型模式。 2. 按 M 键可切换到其它模式。
	- 3. 任一模式下长按3秒M键会关机;关机状态下再按M键会开机并回到上次关机前的灯型模式。
	- JP 1. 明るさモード(青)に達するまで "M"を押します。
		- 2. 明るさを調整するには、▲または▼ボタンを押します。
		- 3. 任意のモードで「M」を3秒間押して、ライトを消灯させます。 "M"をもう一度押してライトを点灯させ、前 のエフェクトを続行します。
	- KR 1. "M"버튼을 눌러 밝기변경 모드(파랑)를 선택하세요.
		- 2. ▲혹은▼버튼을 눌러 밝기를 변경하세요.
		- 3. 모든 모드에서"M"버튼을3초 동안 누르면 불빛이 꺼집니다."M"버튼을 다시 누르면 불빛이 켜지거나 꺼지기 전에 작동 되던 효과로 작동 됩니다.
	- ID 1. Tekan "M" sampai menyala Mode Kecerahan (BIRU).
		- 2. Untuk menyesuaikan kecerahan, tekan tombol▲ atau▼
		- 3. Tekan "M" dalam mode apapun selama 3 detik untuk mematikan lampu. Tekan "M" lagi untuk menyalakan lampu dan melanjutkan dengan efek sebelumnya.

# A I I - I N - O N E L I Q U I D C P U C O O L E R

## Refilling Coolant

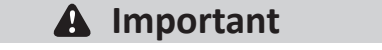

EN Please follow the refilling instruction on the manual to avoid warranty invalidation. \* If the flow meter is not rotating. \* Any damage caused by improper use or failure to operate in accordance with the manual is not warranted. \* Please perform this opera�on outside the chassis. DE Bitte beachten Sie die Anweisungen im Handbuch zum Nachfüllen, um einem Erlöschen der Garantie vorzubeugen. \* Wenn der Durchflussmesser nicht ro�ert. \* Schäden, die durch unsachgemäßen Gebrauch oder Nichtbeachtung des Handbuchs verursacht werden, sind von der Garan�e ausgeschlossen. \* Bi�e führen Sie diesen Vorgang außerhalb des Gehäuses durch. FR Veuillez suivre les instructions du manuel concernant le remplissage du liquide afin d'éviter l'invalidation de la garantie. \* Si le débitmètre ne tourne pas. \* Tout dommage causé par une mauvaise u�lisa�on ou un fonc�onnement non conforme au manuel n'est pas couvert par la garan�e. \* Ce�e opéra�on est à effectuer à l'extérieur du boî�er PC. Si prega di seguire le istruzioni di rabbocco sul manuale per evitare un annullamento della garanzia. IT \* Se il misuratore del flusso non ruota. \* Ogni danno causato da un uso improprio del prodotto o dall'incapacità di eseguire correttamente le istruzioni del manuale, non é coperto da garanzia. \* Si prega di compiere questa operazione al di fuori del case. ES Se ruega seguir las instrucciones de relleno en el manual para evitar la invalidación de la garantía. \* Si el medidor de flujo no gira. \* Cualquier daño causado por el uso inapropiado del producto o la imposibilidad de ejecutar correctamente las instrucciones en el manual no está cubierto por la garan�a. \* Se ruega realizar esta operación fuera de la caja. PL Postępuj zgodnie z instrukcją napełniania w instrukcji, aby uniknąć unieważnienia gwarancji. \* Jeśli miernik przepływu nie obraca się. \* Gwarancja nie obejmuje żadnych uszkodzeń powstałych przez niewłaściwe użycie lub użycie niezgodne z instrukcją. \* Tę czynność należy wykonać poza obudową. 為避免產品保固失效,請遵照說明書中的補充水冷液說明步驟執行。 TW \* 當流量計不能轉動時。 \* 其他非依操作手冊之不正常使用或改裝。 \* 以上動作需在機殼外操作。 CN 为避免产品保固失效,请遵照说明书中的补充水冷液说明步骤执行。 \* 当流量计不能转动时。 \* 其它非依操作手册之不正堂使用或改装。 \* 以上动作需在机箱外操作。 保証対象外となることを避けるため、取扱説明書にある補充方法に沿って行ってください。 \* 流量計が回転していない場合。 JP \* 不適切な使用またはそのことによる故障が発生した場合の損傷は保証致しかねます。 \* PCケースの外で行うようにしてください。 KR 보증 무효화를 방지하려면 설명서의 리필 지시를 따르십시오.<br>\*유속측정기가 작동하지 않을 때 주입하십시오. \* 메뉴얼에 설명된 대로 따라하지 않았을 경우 또는 다른 목적으로 사용 했을 때 발생 된 위험이나 손해는 책임지지 않습니다. \* 주의! 케이스 내부에서 시험하지 마십시오. ID kuti petunjuk pengisian ulang manual untuk menghindari pembatalan garansi.<br>\* Jika flow meter tidak berputar.

- \* Kerusakan apapun yang disebabkan oleh penggunaan yang �dak tepat atau kegagalan atas operasi yang �dak sesuai dengan manual �dak dijamin/�dak termasuk dalam garansi.
- \* Silahkan lakukan operasi ini di luar cassing.

#### **Step A Refilling Coolant**

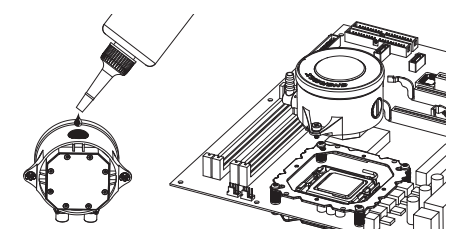

EN If the flow indicator can not rotate, please refill the coolant. (Please perform this operation outside the chassis). Loose waterblock two screws on the CPU, open the filler cap from the waterblock. Refill the adequate coolant into the waterblock. After refilling, firmly bolt the filler cap back to the waterblock.

**Cau�on:** If the filler cap are not firmly bolt back, the coolant might leak and cause damage to system components. Such damage is not covered in the warranty.

DE Wenn sich der Durchflussanzeiger nicht drehen kann, füllen Sie das Kühlmittel nach. (Bitte führen Sie diesen Vorgang außerhalb des Gehäuses durch). Lösen Sie die beiden Schrauben am Wasserblock bei der CPU. Öffnen Sie den Einfülldeckel vom Wasserblock. Füllen Sie das entsprechende Kühlmi�el in den Wasserblock. Nach dem Befüllen den Verschluss wieder fest auf den Wasserblock schrauben.

**Achtung:** Wenn der Tankdeckel nicht fest zurückgeschraubt wird, kann Kühlmi�el austreten und Systemkomponenten beschädigen. Solche Schäden sind nicht von der Garan�e abgedeckt.

FR Si l'indicateur de débit ne tourne pas, veuillez remplir le liquide de refroidissement. (Veuillez effectuer cette opération en dehors du boîtier). Dévissez les deux vis du waterblock fixées sur le CPU, ouvrez le bouchon du waterblock. Remplissez le liquide de refroidissement adéquat dans le waterblock. Après le remplissage, fermez fermement le bouchon de remplissage du waterblock.

**Aver�ssement:** Si le bouchon de remplissage n'est pas bien fermé, le liquide de refroidissement peut fuir et causer des dommages aux système et composants. Ces dommages ne sont pas couverts par la garan�e.

IT Se l'indicatore di flusso non ruota, si prega di aggiungere del liquido di raffreddamento. (Si prega di eseguire questa operazione al di fuori del case).Allentare le due vi� di fissaggio del waterblock. Aprire il tappo di riempimento del Waterblock. Versare il liquido di raffreddamento appropriato nel waterblock. Dopo il rabbocco, chiudere saldamente il tappo e riavvitare.

**A�enzione:** se il tappo del Waterblock non è chiuso saldamente, il liquido di raffreddamento potrebbe fuoriuscire e danneggiare i componen� del sistema. Tale danno non è coperto dalla garanzia.

ES Si el indicador de flujo no gira, añadir más refrigerante. (Realice esta operación fuera de la caja). Desatornillar los dos tornillos de fijación del bloque de agua. Abrir el tapón del Waterblock. Verter el refrigerante apropiado en el Waterblock. Después de rellenar, cierre la tapa firmemente y vuelva a apretar los tornillos.

**Atención:** Si la tapa del Waterblock no se cierra de forma segura, el refrigerante puede caerse fuera y dañar los

componentes del sistema. Este daño no está cubierto por la garan�a.

#### **Step A Refilling Coolant**

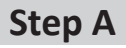

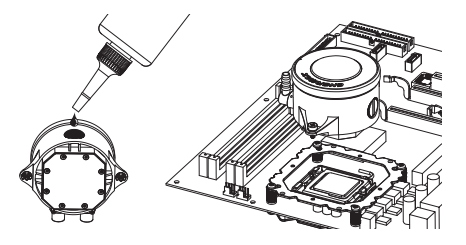

PL Jeśli wskaźnik przepływu nie obraca się, dolej czynnika chłodzącego. (Tę czynność wykonaj poza obudową). Poluzuj dwie śruby na bloku wodnym CPU i zdejmij nasadkę wlewu. Dolej odpowiednią ilość czynnika chłodzącego do bloku wodnego. Po napełnieniu mocno dokręć nasadkę wlewu do bloku wodnego.

**Ostrożnie:** Zbyt słabe dokręcenie nasadki może spowodować wyciekanie czynnika chłodzącego Iuszkodzenie elementów systemu. Uszkodzenia tego typu nie są objęte gwarancją.

TW 當流量計不能轉動時,請補充水冷液。(以上動作需在機殼外操作) 請將水冷頭兩側螺絲鬆開,打開水冷頭注水口螺帽,將補充的水冷液加入;將注水口螺帽確實鎖 緊回水冷頭,並進行下一步驟測試。 警告:自行填充水冷液,造成設備損壞,非原廠保固範圍。

CN 当流量计不能转动时,请补充水冷液。(以上动作需在机箱外操作) 请将水冷头两侧螺丝松开,打开水冷头注水口螺帽,将补充的水冷液加入;将注水口螺帽牢牢紧 锁回水冷头。

警告:若因不当安装而造成水冷液外漏,可能会造成系统损坏,此行为不在保固范围内。

JP 流量インジケーターが回転しない場合はクーラントを補充してください。(ケースから取外して作業 を行ってください) 二本の固定ネジを緩め水冷ヘッドを取外した後、フィラーキャップを開けてください。 適量を水冷ヘッドに注入し、フィラーキャップをしっかりと締めてください。 注意: フィラーキャップがしっかりと締まっていない場合、クーラントが漏れてコンポーネントが損傷する恐れがあります。 そのような場合は保証対象外となりますのでご注意ください。

KR 유속측정기가 작동 하지 않는 경우, 냉각수를 보충하십시오. (주의:케이스 내부에서 시험하지 마십시오) CPU에 설치 된 워터블럭 나사를 풀어 필터 캡을 여십시오. 적당량의 냉각수를 보충한 후, 볼트로 필터 캡을 단단히 고정시키십시오. **경고**: 필터 캡이 볼트로 단단히 고정 되지 않았을 경우, 누수 혹은 다른 부품에 손상을 일으킬 <sup>수</sup> 있으며 이에 해당되는 손상은 책임지지않습니다.

ID Jika indikator aliran �dak dapat diputar, isi ulang pendingin. (Silahkan lakukan operasi ini di luar casing). Longgarkan dua sekrup waterblok pada CPU, buka tutup pengisi waterblock. Isi ulang pendingin secukupnya ke dalam waterblock. Setelah pengisian ulang, kencangkan baut penutup kembali ke waterblock.

**Perha�an** : Jika tutup pengisi �dak terpasang dengan benar, pendingin mungkin bocor dan menyebabkan kerusakan ke sistem komponen. kerusakan tersebut �dak mencakup ke dalam garansi.

## **Step B Refilling Coolant**

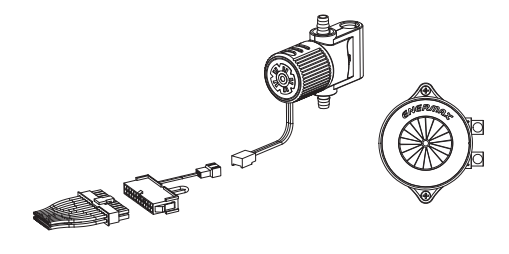

- Unplug the PC power supply unit's 24P main power and pump's 4pin power connectors from motherboard. EN Connect the above connectors to the included 24P power adaptor. Turn on the power supply unit, this will also power on the pump and the flow indicator will rotate. (Please perform this operation outside the chassis).
- DE Trennen Sie den 24-Pin-Stecker PC-Netzteils und den 4-Pin-Stromanschluss der Pumpe von dem Mainboard und verbinden Sie diese mit dem mitgelieferten 24-Pin-Adapter. Schalten Sie das Netzteil ein, dadurch wird auch die Pumpe eingeschaltet und die Durchflussanzeige dreht sich. (Bitte führen Sie diesen Vorgang außerhalb des Gehäuses durch).
- FR Débranchez le connecteur principal 24P de l'alimentation et le connecteur 4 broches de la pompe de la carte-mère. Reliez les connecteurs ci-dessus à l'adaptateur d'alimenta�on 24P fourni. Allumez l'alimenta�on, cela mettra également la pompe sous tension et l'indicateur du débit tournera. (cette opération est à effectuer à l'extérieur du boîtier PC).
- Scollegare il connettore a 24 pin dell'alimentatore e il connettore a 4 pin della pompa dalla scheda madre. Collegare I connettori all'adattatore a 24 pin fornito. Accendere l'alimentatore che alimenterà la pompa facendo ruotare l'indicatore di flusso. Si prega di effettuare questa operazione al di fuori del case. IT
- ES Desconecte el conector de la fuente de alimentación de 24 pines y el conector de la bomba de 4 pines de la placa base. Conecte los conectores al adaptador de 24 pines suministrado. Encienda la fuente de alimentación que alimentará la bomba haciendo girar el indicador de flujo. Por favor haga esta operación fuera de la caja.
- PL Odłącz główne, 24-stykowe złącze zasilające i 4-stykowe złącze pompy od płyty głównej. Podłącz oba złącza do dostarczonego w zestawie adaptera 24-stykowego. Włącz zasilacz. Spowoduje to uruchomienie pompy, co sygnalizować będzie obracający się wskaźnik przepływu.
- ${\bf \bar{I}W}$  將電源供應器24P主接頭與水泵4P電源插頭移除主機板,並將上述兩個接頭連接到附贈的24P電源轉接頭。打開 電源供應器電源,讓水泵幫浦運轉以及流量指示器會轉動 (以上動作需在機殼外操作)。
- ${\sf CN}$  将电源供应器24P主接头与水泵4P电源插头从主机板移除,并将上述两个接头连接到附赠的24P电源转接头。打开 电源供应器电源,让帮浦运转以及流量指示器会转动 (以上动作需在机箱外操作)。
- マザーボードに接続されている24ピン電源コネクタと水冷ポンプの4ピンコネクタを外してください。 電源ユニット JP の24ピンコネクタに付属の24ピンアダプタを接続し、4ピン側を水冷ポンプに接続してください。 電源を入れると水 冷ポンプが動作し流量インジケーターが回転します。(クーラントを循環させてください)
- 마더보드에 연결 된 파워서플라이 메인24P과 펌프 4pin 파워 커넥터 연결을 해지하십시오. 그림과 같은 KR 커넥터와 포함되어있는 24P 파워 어댑터를 연결하십시오. 파워서플라이 전원을 켜면 펌프 전원과 유속 측정기가 작동 됩니다. (주의:케이스 내부에서 시험하지 마십시오)
- ID Lepaskan kabel power 24P PC Power Supply dan konektor daya 4Pin pompa dari MB. Hubungkan konektor atas untuk dimasukkan ke adaptor daya 24P. Hidupkan Power Supply, ini juga akan menyalakan pompa Dan indikator aliran akan berputar. (Lakukanlah kegiatan ini di luar casing)

## **Step C Refilling Coolant**

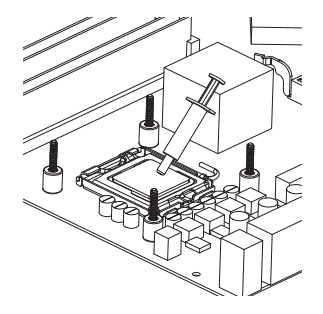

- EN Apply the thermal grease evenly on the CPU surface
- DE Verteilen Sie gleichmäßig eine dünne Schicht Wärmeleitpaste auf der CPU-Oberfläche.
- FR Appliquez une couche uniforme de pâte thermique sur la surface du CPU
- IT Applicare in modo uniforme la pasta termica sulla superficie della CPU
- ES Aplicar de forma uniforme la pasta térmica en la superficie de la CPU
- PL Nałóź równomiernie cienką warstwę pasty termoprzewodzącej na metalową osłonę na procesorze.
- TW 將散熱膏均勻的塗抹於CPU表面。
- CN 请在CPU表面均与涂抹散热硅脂。
- JP サーマルグリスをCPUの表面に均一になるよう薄く塗って下さい。
- KR CPU 표면에 구리스를 평평히 펴 바르십시오.
- ID Oleskan secara merata thermal pasta ke permukaan CPU

### **Step D Refilling Coolant**

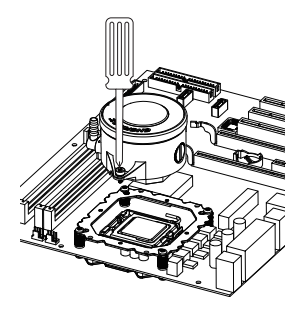

- EN Place the waterblock on the CPU and tighten the two screws.
- DE Setzen Sie den Wasserblock auf die CPU und ziehen Sie die beiden Schrauben fest.
- FR Placez la waterblock sur le CPU et serrez les 2 vis.
- IT Posizionare il waterblock sulla CPU e avvitare le due viti.
- ES Posicionar el bloque de refrigeración en la CPU y fijar los dos tornillos.
- PL Ustaw blok wodny na CPU i dokręć dwoma śrubami.
- TW 請將水冷頭放置CPU上並鎖上兩邊的螺絲固定。
- CN 请将水冷头放置CPU上并锁上两边的螺丝固定。
- JP 水冷ヘッドの固定ネジをPosi�on Plateのネジ穴の向きに合わせ、水冷ヘッドをCPUの上に設置し、 2本の固定ネジを均等に締め付けて固定します。
- KR CPU 위에 워터블럭 놓고 나사 2개를 단단히 고정하십시오.
- ID Tempatkan pompa pada CPU dan kencangkan kedua baut.

## **Step E Refilling Coolant**

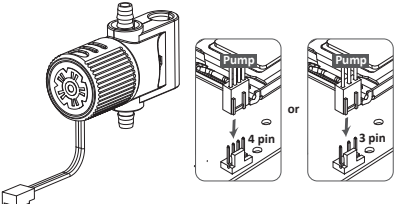

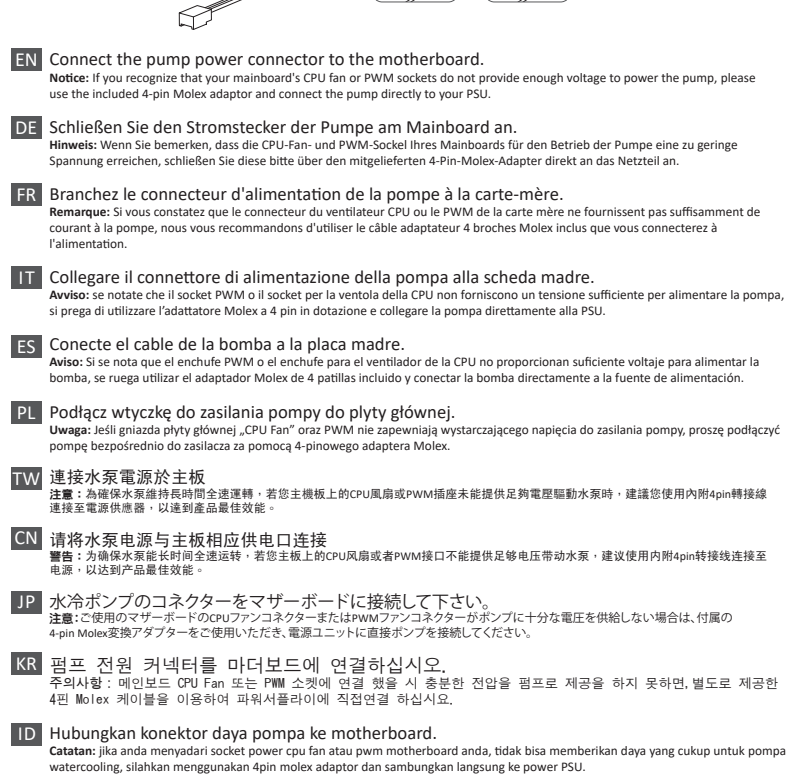

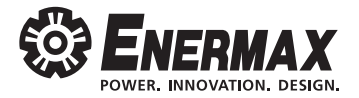

# LIQFUSION

© 2020 Enermax Technology Corporation. All rights reserved. Technical changes, printing errors and mistakes excepted.